# One Page R Data Science Visual Discovery

#### Graham.Williams@togaware.com

#### 3rd June 2018

Visit https://essentials.togaware.com/onepagers for more Essentials.

One of the most important tasks for any data scientist is to visualise data. Presenting data *20180603* visually will often lead to new insights and discoveries, as well as providing glimpses in any issues with the data itsel[f. Sometimes these will stand out in a visual](https://essentials.togaware.com/onepagers) presentation whilst scanning the data textually can often hide distributional wobble. A visual presentation is also an effective means for communicating insight to others.

R offers a comprehensive suite of tools to visualise data, with ggplot2 (Wickham and Chang, 2016) being dominate amongst them. The ggplot2 package implements a grammar for writing sentences describing the graphics. Using this package we construct a plot beginning with the dataset along with the aesthetics (e.g., the x-axis and y-axis) and then adding geometric elements, statistical operations, scales, facets, coordinates, and numerous other compone[nts to the plot.](#page-22-0)

In this guide we explore data using ggplot2 and affiliated packages to gain insight into our data. The package provides an extensive collection of capabilities offering an infinite variety of visual possibilities. We will present some basics as a launching pad for plotting data but note that further opportunities abound and are well covered in many other resources many of which are available online.

Through this guide new R commands will be introduced. The reader is encouraged to review the command's documentation and understand what the command does. Help is obtained using the ? command as in:

?read.csv

Documentation on a particular package can be obtained using the **help=** option of **library()**:

**library**(help=rattle)

This chapter is intended to be hands on. To learn effectively the reader is encouraged to run R locally (e.g., RStudio or Emacs with ESS mode) and to replicate all commands as they appear here. Check that output is the same and it is clear how it is generated. Try some variations. Explore.

Copyright © 2000-2018 Graham Williams. This work is licensed under a Creative Commons Attribution-NonCommercial-ShareAlike 4.0 International License allowing this work to be copied, distributed, or adapted, with attribution and provided under the same license.

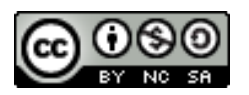

#### **1 Packages from the R Library**

Packages used in this chapter include dplyr (Wickham *et al.*, 2018), ggplot2, magrittr (Bache *20180603* and Wickham, 2014), randomForest (Breiman *et al.*, 2018), rattle.data (Williams, 2017c), scales (Wickham, 2017), stringr (Wickham, 2018), and, rattle (Williams, 2017b),

Packages are loaded here into the R session from the local library folders. Any packages t[hat are](#page-22-2) [missing can be](#page-22-2) installed using utils::**[instal](#page-22-3)[l.packages\(\)](#page-22-1)**.

```
# Load required packages from local library into the R session.
library(dplyr) # glimpse().
library(ggplot2) # Visualise data.
library(magrittr) # Data pipelines: %>% %<>% %T>% equals().
library(randomForest) # na.roughfix() for missing data.
library(rattle) # normVarNames().
library(rattle.data) # weatherAUS.
library(scales) # commas(), percent().
library(stringr) # str_replace_all().
```
Module: VisualiseO Copyright © 2000-2018 Graham.Williams@togaware.com Page: 1 of 22

## **2 Quickstart Scatter Plot**

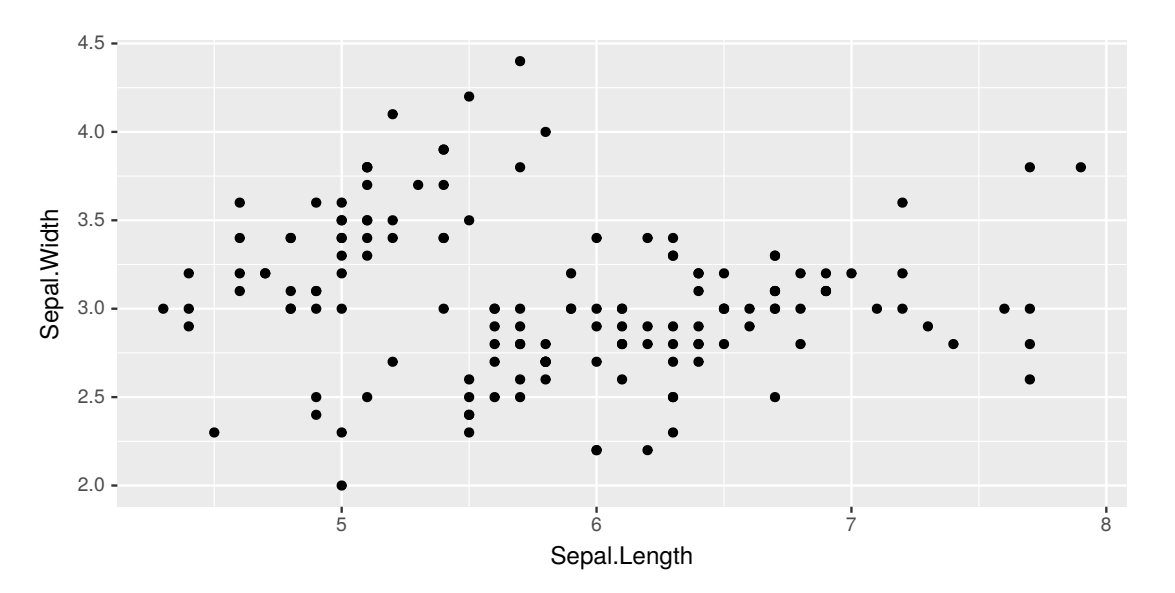

Here we illustrate the simplest of examples. The datasets::iris dataset is a widely used sample dataset in statistics and commonly used to illustrate concepts in statistical model building. Above we see a simple scatter plot which displays a two dimensional plot. By dimensions we refer to the x and y axes and associate one dimension (i.e., variable) to each axis. The observations from the dataset, which are the rows in the dataset, are then plotted, scattering the points over the plot.

To build this pl[ot we referen](https://secure.wikimedia.org/wikipedia/en/wiki/Scatter_plot)ce the datasets::iris dataset in the computer's memory and pipe (stringr::**%***>***%**) it into ggplot2::**ggplot2()**. The aesthetics ggplot2::**aes()** are set up with Sepal.Length set as the x= axis and Sepal.Width as the y= axis. To add the points (observations) to the plot we employ ggplot2::**geom\_point()**.

```
iris %>%
  ggplot(aes(x=Sepal.Length, y=Sepal.Width)) +
  geom_point()
```
*20180603*

Module: VisualiseO Copyright © 2000-2018 Graham.Williams@togaware.com Page: 2 of 22

#### **3 Adding a Line**

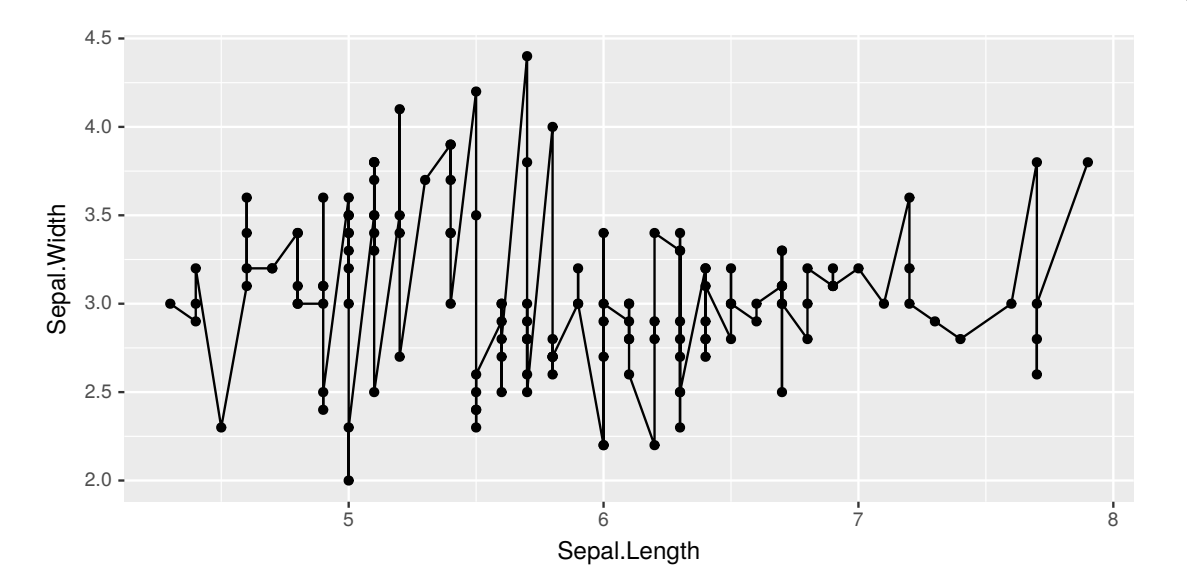

As an alternative to plotting the points we could join the dots and plot a line. One reason for doing so might be to attempt to observe more clearly any relationship between the two dimensions (i.e., the two variables we are plotting). Add a ggplot2::**geom\_line()** to the canvas we can draw a line from left to right the follows the points exactly. The result is a rather jugged line and it is debatable whether it has added any further insight into our understanding of the data.

```
iris %>%
  ggplot(aes(x=Sepal.Length, y=Sepal.Width)) +
  geom_point() +
  geom_line()
```
Module: VisualiseO Copyright © 2000-2018 Graham. Williams@togaware.com Page: 3 of 22

#### **4 Adding a Smooth Line**

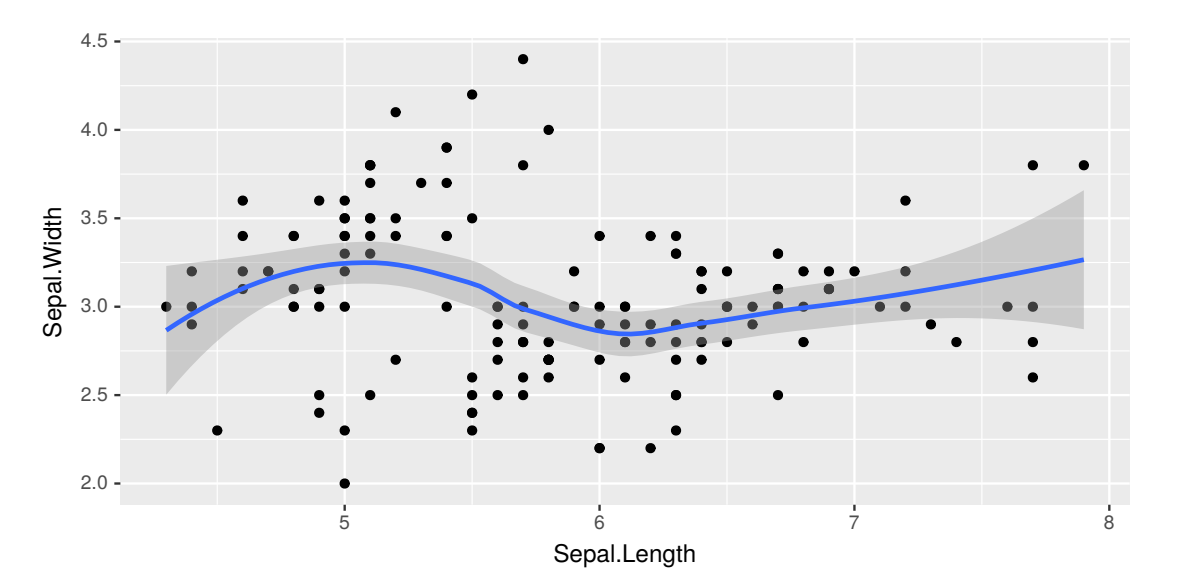

The rather jagged line from point to point does not give a very convincing picture of any relationship between the two variables. A common approach is to introduce a statistical function to "fit" a single smoother line to the points. We aim to draw a smoother line from left to right the follows the points but without the requirement of going through every point.

The resulting plot here uses ggplot2::**geom\_smooth()** with a so called locally weighted scatterplot smoothing method or LOESS to produce the smoothed line. As a result we can observe statistically something of a relationship between the two variables although it is not a simple relationship.

```
iris %>%
  ggplot(aes(x=Sepal.Length, y=Sepal.Width)) +
  geom_point() +
  stat_smooth(method="loess")
```
*20180603*

Module: VisualiseO Copyright © 2000-2018 Graham.Williams@togaware.com Page: 4 of 22

#### **5 Colour the Points**

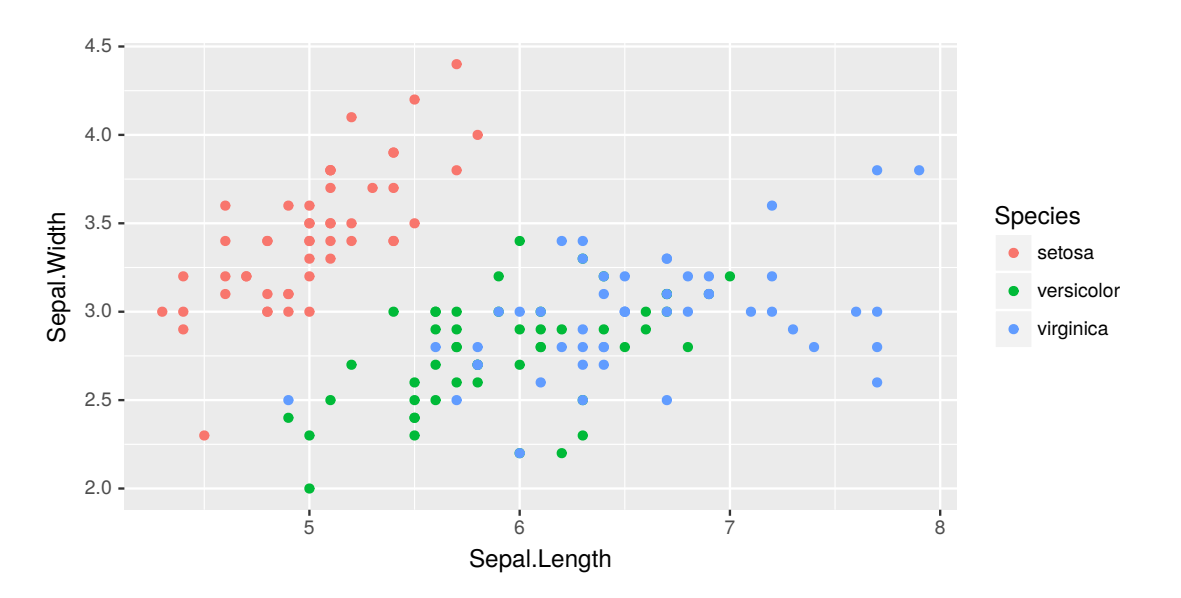

A key variable in the datasets::iris dataset is the Species. By colouring the dots according to the Species we suddenly identify a quite significant relationship in the data. Indeed we might call this knowledge discovery. It iw very clear that all of the obsverations in the top left belong to the setosa species whilst the next clump is primarily versicolor and the right hand observations are virginica. It is clear that there is some so-called *structure* in this dataset.

```
iris %>%
  ggplot(aes(x=Sepal.Length, y=Sepal.Width, colour=Species)) +
  geom_point()
```
The colour is added simply by specifying a further aesthetic, colour=Species. This results in the different values of the variable Species being coloured differently.

Module: VisualiseO Copyright © 2000-2018 Graham.Williams@togaware.com Page: 5 of 22

*20180603*

## **6 Initialise the Weather Dataset**

The modestly large **weatherAUS** dataset from rattle.data is used to further illustrate the capabilities of ggplot2. For plots which generate large images a random subset of the same dataset is deployed to allow replication in a timely manner. The dataset is loaded and processed following the template introduced in Williams (2017a).

```
# Initialise the dataset as per the template.
library(rattle)
dsname <- "weatherAUS"
ds <- get(dsname)
```
The dataset can be summarised using tibble::**glimpse()**.

```
glimpse(ds)
```
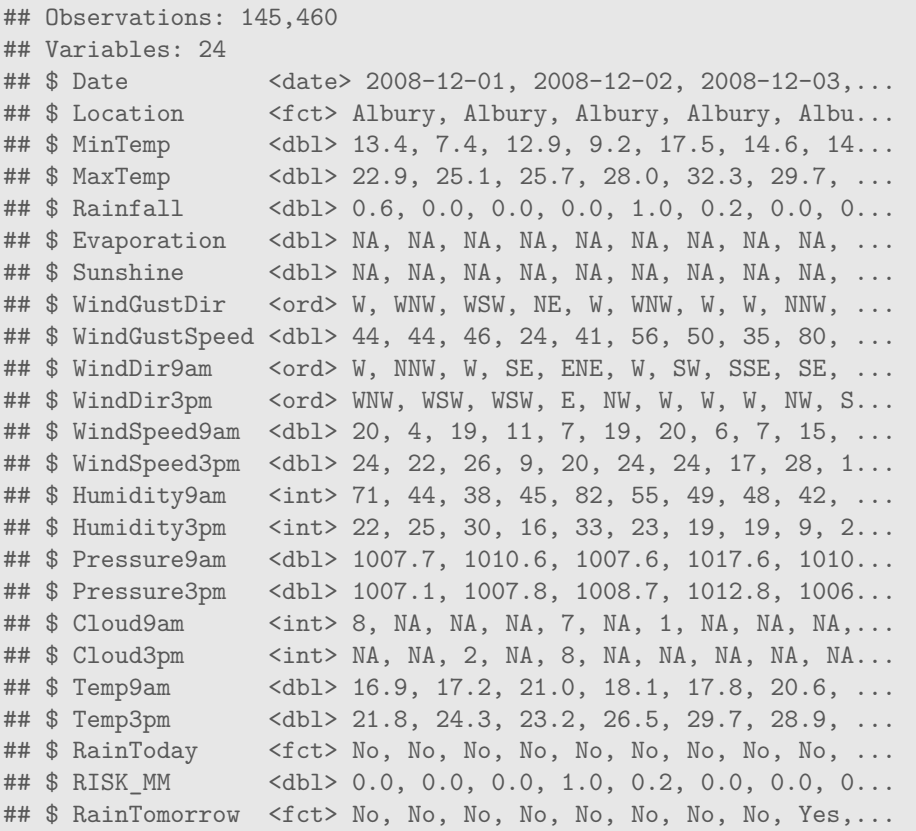

Module: VisualiseO Copyright © 2000-2018 Graham. Williams@togaware.com Page: 6 of 22

# **7 Normalise Variable Names**

Variable names are normalised so as to have some certainty in interacting with the data. The convenience function rattle::**normVarNames()** can do this.

```
# Review the variables before normalising their names.
names(ds)
## [1] "Date" "Location" "MinTemp"
## [4] "MaxTemp" "Rainfall" "Evaporation"
## [7] "Sunshine" "WindGustDir" "WindGustSpeed"
## [10] "WindDir9am" "WindDir3pm" "WindSpeed9am"
....
# Capture the original variable names for use in plots.
vnames <- names(ds)
# Normalise the variable names.
names(ds) %<>% normVarNames()
# Confirm the results are as expected.
names(ds)
## [1] "date" "location" "min_temp"
## [4] "max_temp" "rainfall" "evaporation"
                      "wind_gust_dir" "wind_gust_speed"
## [10] "wind_dir_9am" "wind_dir_3pm" "wind_speed_9am"
....
# Index the original variable names by the new names.
names(vnames) <- names(ds)
vnames
## date location min_temp
## "Date" "Location" "MinTemp"
## max_temp rainfall evaporation
## "MaxTemp" "Rainfall" "Evaporation"
....
```
The variable names now conform to our expectations of them and in accordance to our chosen style as documented in

Module: VisualiseO Copyright © 2000-2018 Graham.Williams@togaware.com Page: 7 of 22

# **8 Variables and Model Target**

Reviewing the variables we will note the different roles each of the variables play. Again we make use of the template in identifying variable roles.

```
# Note the available variables.
vars <- names(ds) %T>% print()
## [1] "date" "location" "min temp"
## [4] "max_temp" "rainfall" "evaporation"
## [7] "sunshine" "wind_gust_dir" "wind_gust_speed"
## [10] "wind_dir_9am" "wind_dir_3pm" "wind_speed_9am"
## [13] "wind_speed_3pm" "humidity_9am" "humidity_3pm"
## [16] "pressure_9am" "pressure_3pm" "cloud_9am"
## [19] "cloud_3pm" "temp_9am" "temp_3pm"
## [22] "rain_today" "risk_mm" "rain_tomorrow"
# Note the target variable.
target <- "rain_tomorrow"
# Place the target variable at the beginning of the vars.
vars <- c(target, vars) %>% unique() %T>% print()
## [1] "rain_tomorrow" "date" "location"
## [4] "min temp" "max temp" "rainfall"
## [7] "evaporation" "sunshine" "wind_gust_dir"
## [10] "wind_gust_speed" "wind_dir_9am" "wind_dir_3pm"
## [13] "wind_speed_9am" "wind_speed_3pm" "humidity_9am"
## [16] "humidity_3pm" "pressure_9am" "pressure_3pm"
## [19] "cloud_9am" "cloud_3pm" "temp_9am"
## [22] "temp_3pm" "rain_today" "risk_mm"
```
Module: VisualiseO Copyright © 2000-2018 Graham.Williams@togaware.com Page: 8 of 22

# **9 Modelling Roles**

```
# Note the risk variable which measures the severity of the outcome.
risk <- "risk_mm"
# Note the identifiers.
id <- c("date", "location")
# Initialise ignored variables: identifiers.
ignore <- c(risk, id)
# Remove the variables to ignore.
vars <- setdiff(vars, ignore)
# Identify the input variables for modelling.
inputs <- setdiff(vars, target) %T>% print()
## [1] "min_temp" "max_temp" "rainfall"
## [4] "evaporation" "sunshine" "wind_gust_dir"
## [7] "wind_gust_speed" "wind_dir_9am" "wind_dir_3pm"
## [10] "wind_speed_9am" "wind_speed_3pm" "humidity_9am"
## [13] "humidity_3pm" "pressure_9am" "pressure_3pm"
## [16] "cloud_9am" "cloud_3pm" "temp_9am"
## [19] "temp_3pm" "rain_today"
# Also record them by indicies.
inputi <-
 inputs %>%
 sapply(function(x) which(x == names(ds)), USE.NAMES=FALSE) %T>%
 print()
## [1] 3 4 5 6 7 8 9 10 11 12 13 14 15 16 17 18 19 20 21
## [20] 22
```
Module: VisualiseO Copyright © 2000-2018 Graham.Williams@togaware.com Page: 9 of 22

#### **10 Variable Types**

```
# Identify the numeric variables by index.
numi <-
 ds \frac{9}{2}%
 sapply(is.numeric) %>%
 which() %>%
 intersect(inputi) %T>%
 print()
## [1] 3 4 5 6 7 9 12 13 14 15 16 17 18 19 20 21
# Identify the numeric variables by name.
numc <-ds \frac{9}{2}%
 names() %>%
 extract(numi) %T>%
 print()
## [1] "min_temp" "max_temp" "rainfall"
## [4] "evaporation" "sunshine" "wind_gust_speed"
....
# Identify the categoric variables by index.
cati <-
 ds \frac{9}{2}%
 sapply(is.factor) %>%
 which() %>%
 intersect(inputi) %T>%
 print()
## [1] 8 10 11 22
# Identify the categoric variables by name.
catc <-
 ds %>%
 names() %>%
 extract(cati) %T>%
 print()
## [1] "wind_gust_dir" "wind_dir_9am" "wind_dir_3pm"
## [4] "rain_today"
....
# Normalise the levels of all categoric variables.
for (v in catc)
 levels(ds[[v]]) %<>% normVarNames()
```
Module: VisualiseO Copyright © 2000-2018 Graham.Williams@togaware.com Page: 10 of 22

**Generated 3rd June 2018 11:24pm**

# **11 Missing Value Imputation**

We can also perform missing value imputation but note that this is not something we should be doing lightly (inventing new data). We do so here simply to avoid warnings that would otherwise advise us of missing data when using ggplot2. Note the use of randomForest::**na.roughfix()** to perform missing value imputation for us.

```
# Count the number of missing values.
ds[vars] %>% is.na() %>% sum()
## [1] 343248
# Impute missing values.
ds[vars] %<>% na.roughfix()
# Confirm that no missing values remain.
ds[vars] %>% is.na() %>% sum()
## [1] 0
```
Module: VisualiseO Copyright © 2000-2018 Graham.Williams@togaware.com Page: 11 of 22

#### **12 Review the Dataset**

The dataset is now ready to be visually explored but before doing so it is useful to have another tibble::glimpse().

**glimpse**(ds)

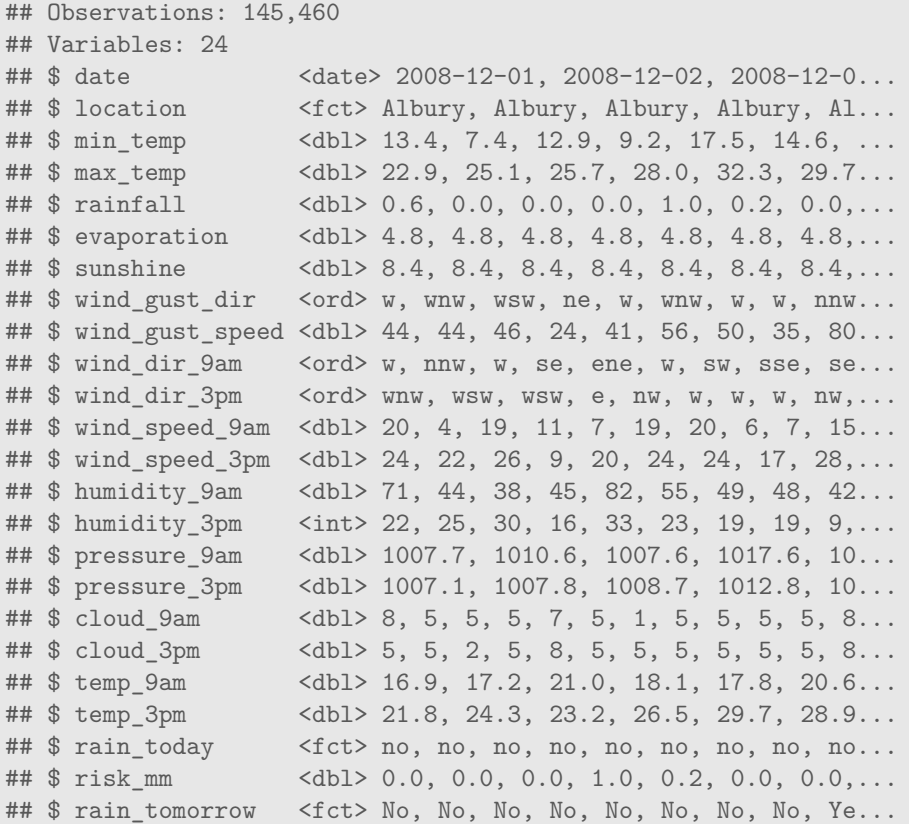

Module: VisualiseO Copyright © 2000-2018 Graham.Williams@togaware.com Page: 12 of 22

#### **13 Scatter Plot**

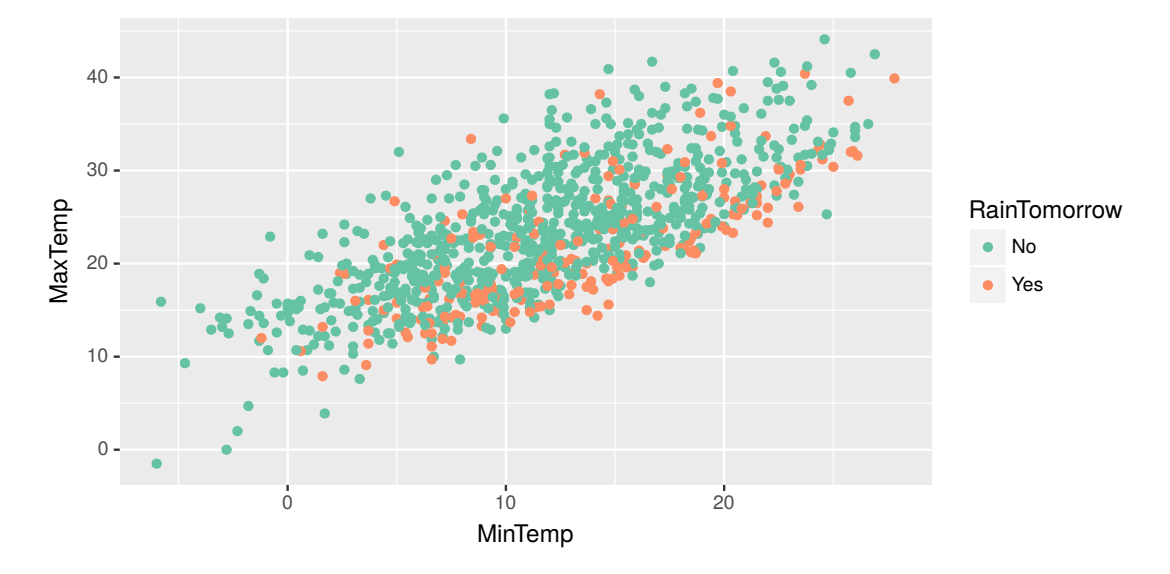

The simplest plot is a scatter plot which displays points scattered over a plot. If the dataset is large the resulting plot will be rather dense. For illustrative purposes a random subset of just 1,000 observations is used. A linear relationship between the two variables can be seen.

```
ds %>%
  sample_n(1000) %>%
  ggplot(aes(x=min_temp, y=max_temp, colour=rain_tomorrow)) +
  geom_point() +
  scale_colour_brewer(palette="Set2") +
  \texttt{labels}(x = \texttt{vnames}["\texttt{min} \texttt{temp"]},y = \text{vnames}['max_temp"],
        colour = vnames["rain tomorrow"])
```
The random sample of 1,000 rows is generated using dplyr::**sample\_n()** and is then piped through to  $\text{graph} \circ t$ :  $\text{graph} \circ t$ ). The function argument identifies the aesthetics of the plot so that  $x=$  associates the variable  $min_{\text{temp}}$  with the x-axis and  $y=$  associates the variable max temp with the y-axis.

In addition the colour= option provides a mechanism to distinguish between days where the observation rain\_tomorrow is Yex and where it is No. A colour palette can be chosen using ggplot2::**scale\_colour\_brewer()**.

A graphical layer is added to the plot consisting of  $(x, y)$  points coloured appropriately. The function ggplot2::geom\_point() achieves this.

The original variable names stored as vnames are used to label the plot using ggplot2::**labs()**. The original names will make more sens to the reader than our chosen normalised names.

Module: VisualiseO Copyright © 2000-2018 Graham. Williams@togaware.com Page: 13 of 22

# **14 Scatter Plot, Smooth Fitted Curve**

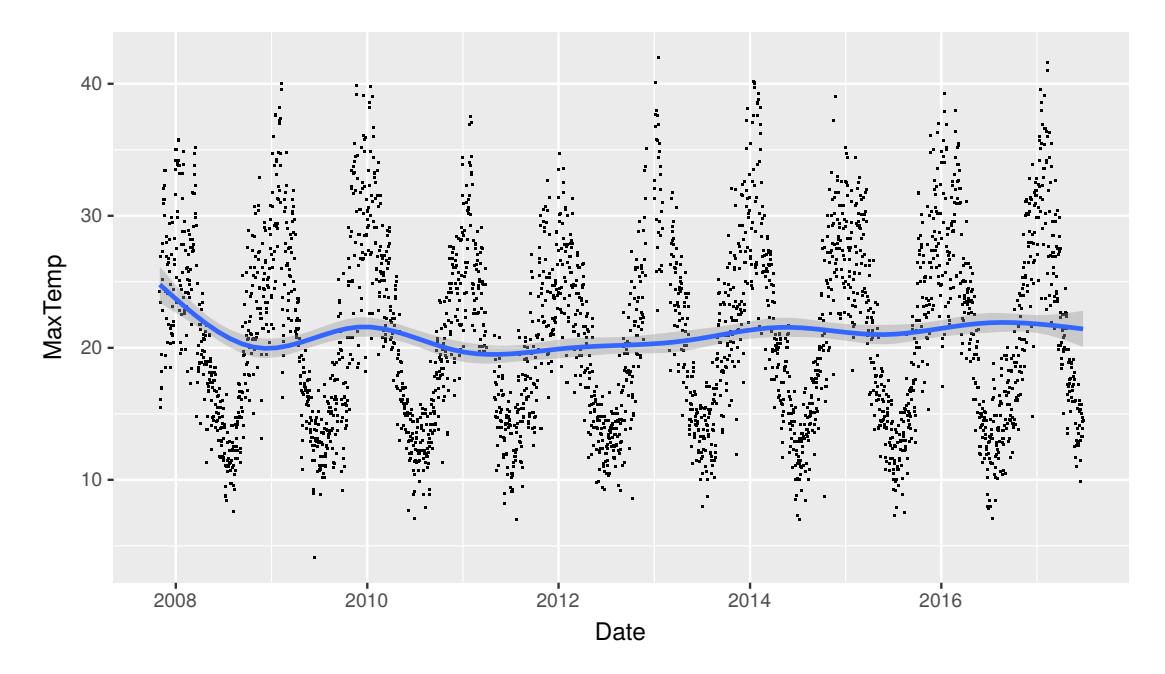

This scatter plot of x=date against y=max\_temp shows a pattern of seasonality over the dataset and a trend line over the period of the dataset.

```
ds \frac{9}{2}%
  filter(location=="Canberra") %>%
  ggplot(aes(x=date, y=max_temp)) +
  geom_point(shape=".") +
  geom_smooth(method="gam", formula=y~s(x, bs="cs")) +
  labs(x=vnames["date"], y=vnames["max_temp"])
```
The scatter plot is again created using ggplot2::geom\_point(). Typical of scatter plots of big data there will be many overlaid points. To reduce the impact the points are reduced to a small dot using shape=".".

An additional layer is added consisting of a smooth fitted curve using  $ggplot2$ :: $geom\_smooth()$ . The dataset has many points and so a smoothing method recommended is method="gam" which will automatically be chosen if not specified but with a message to that effect. The formula specified using formula= is also the default for method="gam".

Module: VisualiseO Copyright © 2000-2018 Graham. Williams@togaware.com Page: 14 of 22

# **15 Scatter Plot, Faceted Locations**

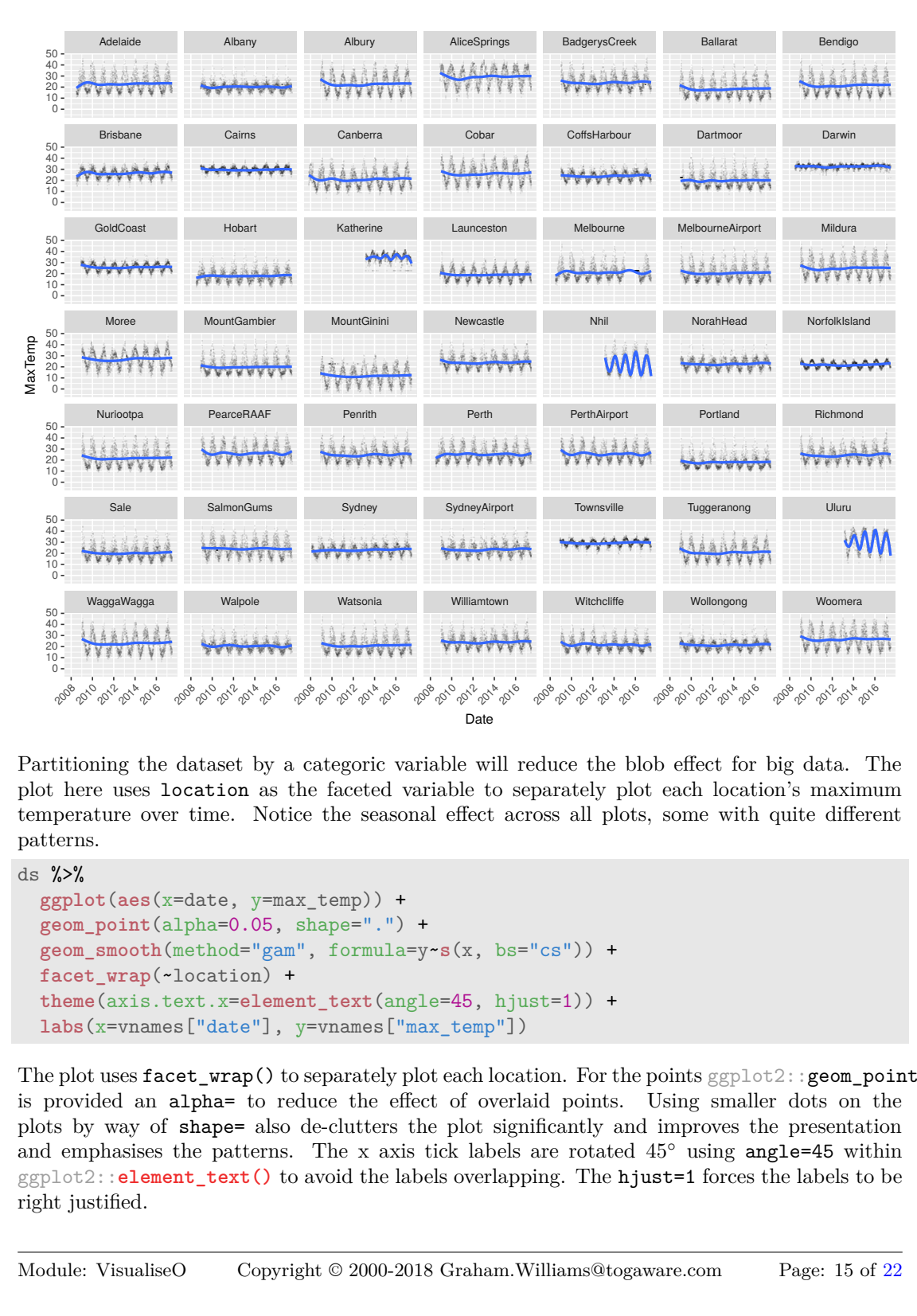

Partitioning the dataset by a categoric variable will reduce the blob effect for big data. The plot here uses location as the faceted variable to separately plot each location's maximum temperature over time. Notice the seasonal effect across all plots, some with quite different patterns.

```
ds \frac{9}{2}%
  ggplot(aes(x=date, y=max_temp)) +
  geom_point(alpha=0.05, shape=".") +
  geom_smooth(method="gam", formula=y~s(x, bs="cs")) +
  facet_wrap(~location) +
  theme(axis.text.x=element_text(angle=45, hjust=1)) +
  labs(x=vnames["date"], y=vnames["max_temp"])
```
The plot uses facet\_wrap() to separately plot each location. For the points ggplot2::geom\_point() is provided an alpha= to reduce the effect of overlaid points. Using smaller dots on the plots by way of shape= also de-clutters the plot significantly and improves the presentation and emphasises the patterns. The x axis tick labels are rotated 45*◦* using angle=45 within ggplot2::**element\_text()** to avoid the labels overlapping. The hjust=1 forces the labels to be right justified.

Module: VisualiseO Copyright © 2000-2018 Graham. Williams@togaware.com Page: 15 of 22

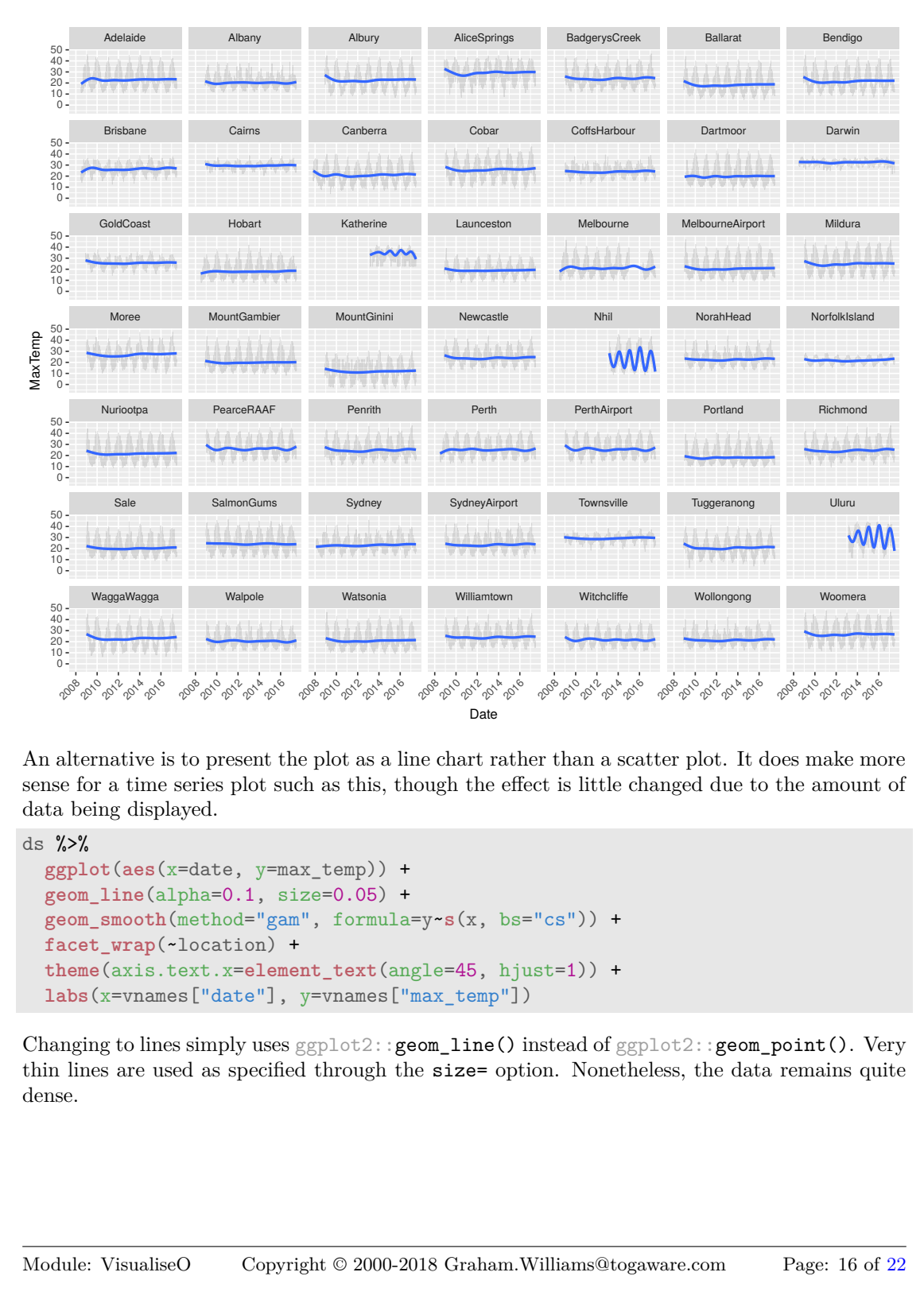

# **16 Line Plot, Faceted Locations, Thin Lines**

An alternative is to present the plot as a line chart rather than a scatter plot. It does make more sense for a time series plot such as this, though the effect is little changed due to the amount of data being displayed.

```
ds %>%
  ggplot(aes(x=date, y=max_temp)) +
  geom_line(alpha=0.1, size=0.05) +
  geom_smooth(method="gam", formula=y~s(x, bs="cs")) +
  facet_wrap(~location) +
  theme(axis.text.x=element_text(angle=45, hjust=1)) +
  labs(x=vnames["date"], y=vnames["max_temp"])
```
Changing to lines simply uses ggplot2::geom\_line() instead of ggplot2::geom\_point(). Very thin lines are used as specified through the size= option. Nonetheless, the data remains quite dense.

Module: VisualiseO Copyright © 2000-2018 Graham. Williams@togaware.com Page: 16 of 22

## **17 Faceted Wind Directions**

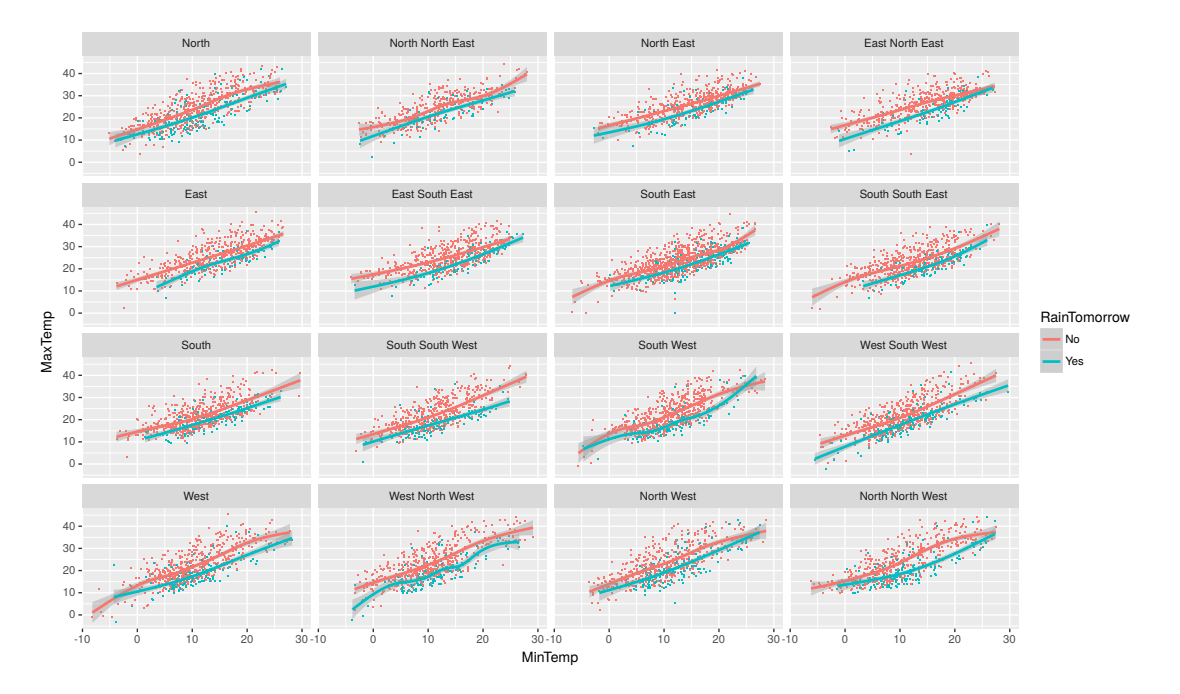

Labels of a faceted plot can be modified as here expanding n to North, s to South, etc. Observe that the linear relationship for rainy days is below that for dry days. The maximum temperature is generally closer to the minimum temperature on days where it rains the following day.

```
lblr <- function(x)
{
  x %>%
    str_replace_all("n", "North ") %>%
    str_replace_all("s", "South ") %>%
    str_replace_all("e", "East ") %>%
    str_replace_all("w", "West ") %>%
    str_replace(" $", "")
}
ds %>%
  sample_n(10000) %>%
  ggplot(aes(x=min_temp, y=max_temp, colour=rain_tomorrow)) +
  geom_point(shape=".") +
  geom_smooth(method="gam", formula=y~s(x, bs="cs")) +
  facet_wrap(~wind_dir_3pm, labeller=labeller(wind_dir_3pm=lblr)) +
  \texttt{labels}(x = \texttt{vnames}["\texttt{min}\_\texttt{temp}"],
       y = \text{vmames}['max_temp"],
       colour = vnames["rain_tomorrow"])
```
The function to remap the directions uses stringr::**str\_replace\_all()** to do the work. It is then transformed into a ggplot2::**labeller()** for wind\_dir\_3pm=.

Module: VisualiseO Copyright © 2000-2018 Graham. Williams@togaware.com Page: 17 of 22

# **18 Pie Chart**

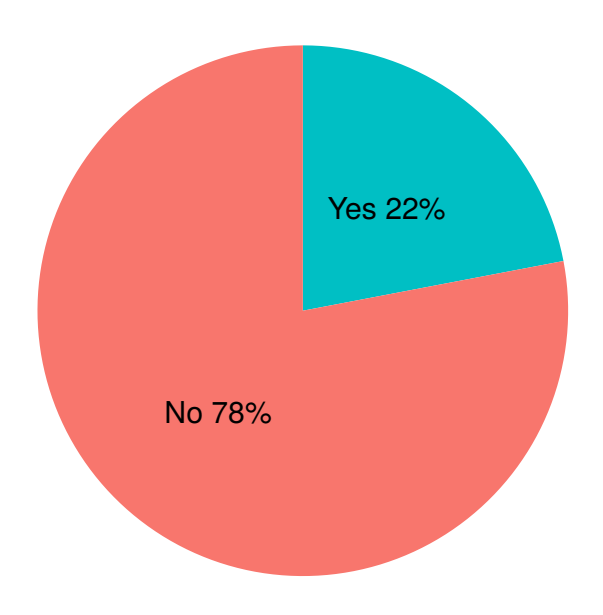

A pie chart is a popular circular plot showing the relative proportions through angular slices. Generally, pie charts are not recommended, particularly for multiple wedges, because humans generally have difficulty perceiving the relative angular differences between slices. For two or three slices it may be argued that the pie chart is just fine, and if further information is provided, su[ch as labe](https://secure.wikimedia.org/wikipedia/en/wiki/Pie_chart)lling the slices with their sizes.

```
ds %>%
  group_by(rain_tomorrow) %>%
  count() %>%
  ungroup() %>%
  mutate(per=round(`n`/sum(`n`), 2)) %>%
  mutate(label=paste(rain_tomorrow, percent(per))) %>%
  arrange(per) %>%
  ggplot(aes(x=1, y=per, fill=rain_tomorrow)) +
  geom_bar(stat="identity") +
  coord_polar(theta='y') +
  theme_void() +
  theme(legend.position="none") +
  geom_text(aes(x=1, y=cumsum(per)-per/2, label=label), size=8)
```
Module: VisualiseO Copyright © 2000-2018 Graham.Williams@togaware.com Page: 18 of 22

## **19 Histogram**

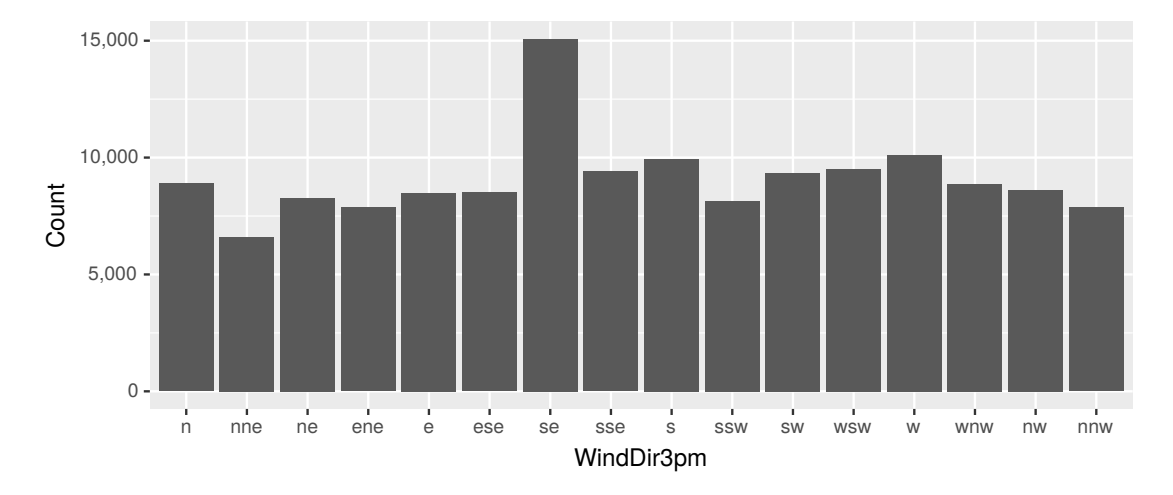

Another common plot is the histogram or bar chart which displays the count of observations using bars. The bars present the frequency of the levels of the categoric variable wind\_dir\_3pm from the dataset.

```
ds %>%
  ggplot(aes(x=wind_dir_3pm)) +
  geom_bar() +
  scale_y_continuous(labels=comma) +
  labs(x=vnames["wind_dir_3pm"], y="Count")
```
A histogram is generated using ggplot2::**geom\_bar()**. Only an x-axis is required as the aesthetic and wind\_dir\_3pm is chosen.

Module: VisualiseO Copyright © 2000-2018 Graham.Williams@togaware.com Page: 19 of 22

## **20 Histogram with Background**

Originally from https://drsimonj.svbtle.com/plotting-background-data-for-groups-with-ggplot2 who used the iris dataset. Convert to use the weather dataset.

```
## 'stat_bin()' using 'bins = 30'. Pick better value with
## 'binwidth'.
## 'stat_bin()' using 'bins = 30'. Pick better value with
## 'binwidth'.
```
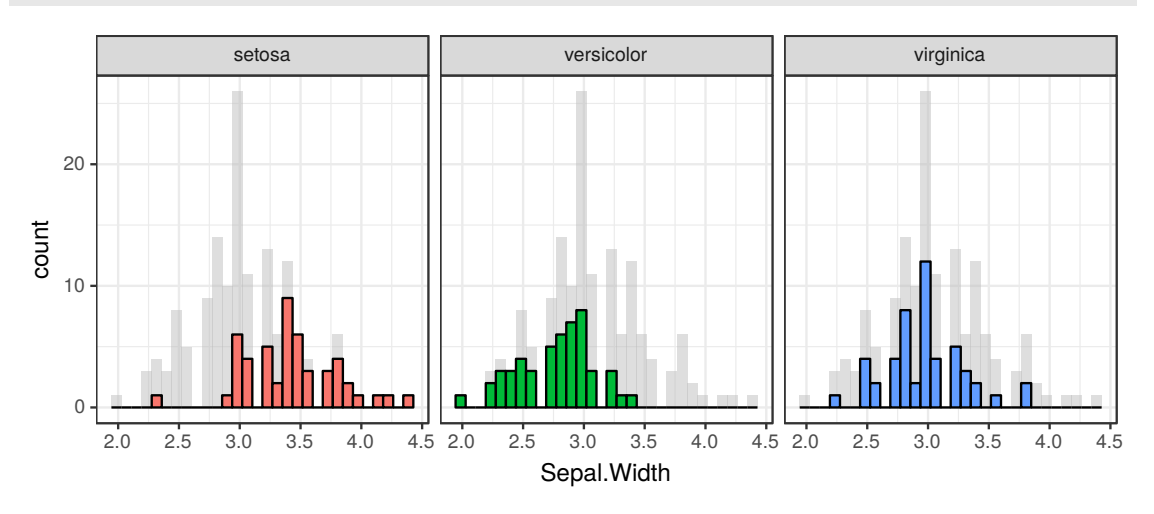

Module: VisualiseO Copyright © 2000-2018 Graham.Williams@togaware.com Page: 20 of 22

# **21 Further Reading and Acknowledgements**

The Rattle book (Williams, 2011), published by Springer, provides a comprehensive introduction to data mining and analytics using Rattle and R. It is available from Amazon. Rattle provides a graphical user interface through which the user is able to load, explore, visu[alise, a](https://bit.ly/essentials_data_science)nd tra[nsform data, an](#page-22-7)d to build, evaluate, and export models. Through its Log tab it specifically aims to provide an R template which can be exported [and serve](https://bit.ly/essentials_data_science) as the starting point for further programming with data in R.

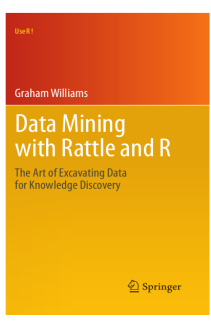

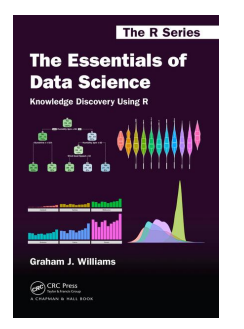

The Essentials of Data Science book (Williams, 2017a), published by CRC Press, provides a comprehensive introduction to data science through programming with data using R. It is available from Amazon. The book provides a template based approach to doing data [science and knowledge dis](https://bit.ly/rattle_data_mining)covery. [Templat](#page-22-8)e[s are p](#page-22-8)rovided for data wrangling and model building. These serve as generic starting points for programming with data, and are designed to require min[imal effo](https://bit.ly/rattle_data_mining)rt to get started. Visit https://essentials.togaware. com for further guides and templates.

Other resources include:

- The GGPlot2 documen[tatio](https://essentials.togaware.com)n is quite extensive and useful
- The R Cookbook is a great resource explaining how to do many types of plots using ggplot2.

Module: VisualiseO Copyright © 2000-2018 Graham. Williams@togaware.com Page: 21 of 22

## **22 References**

Bache SM, Wickham H (2014). *magrittr: A Forward-Pipe Operator for R*. R package version 1.5, URL https://CRAN.R-project.org/package=magrittr.

<span id="page-22-2"></span>Breiman L, Cutler A, Liaw A, Wiener M (2018). *randomForest: Breiman and Cutler's Random Forests for Classification and Regression*. R package version 4.6-14, URL https: //CRAN.R[-project.org/package=randomForest](https://CRAN.R-project.org/package=magrittr).

<span id="page-22-3"></span>R Core Team (2018). *R: A Language and Environment for Statistical Computing*. R Foundation for Statistical Computing, Vienna, Austria. URL https://www.R-project.org/.

Wickham H (2017). *[scales: Scale Functions for V](https://CRAN.R-project.org/package=randomForest)isualization*. R package version 0.5.[0, URL](https://CRAN.R-project.org/package=randomForest) https://CRAN.R-project.org/package=scales.

Wickham H (2018). *stringr: Simple, Consistent [Wrappers for Common String O](https://www.R-project.org/)perations*. R package version 1.3.1, URL https://CRAN.R-project.org/package=stringr.

<span id="page-22-4"></span>[Wickham H, Chang W \(2016\).](https://CRAN.R-project.org/package=scales) *ggplot2: Create Elegant Data Visualisations Using the Grammar of Graphics*. R package version 2.2.1, URL https://CRAN.R-project.org/package=ggplot2.

<span id="page-22-5"></span>Wickham H, François R, Henry L, Müller K (2018). *[dplyr: A Grammar of Data](https://CRAN.R-project.org/package=stringr) Manipulation*. R package version 0.7.5, URL https://CRAN.R-project.org/package=dplyr.

<span id="page-22-0"></span>Williams GJ (2009). "Rattle: A Data Mining GUI for R." *The R Journal*, **1**[\(2\), 45–55. URL](https://CRAN.R-project.org/package=ggplot2) http://journal.r-project.org/archive/2009-2/RJournal\_2009-2\_Williams.pdf.

<span id="page-22-1"></span>Williams GJ (2011). *Data Mi[ning with Rattle and R: The art of excavating dat](https://CRAN.R-project.org/package=dplyr)a for knowledge discovery.* Use R! Springer, New York.

Williams GJ (2017a). *[The Essentials of Data Science: Knowledge discovery using R](http://journal.r-project.org/archive/2009-2/RJournal_2009-2_Williams.pdf)*. The R Series. CRC Press.

<span id="page-22-7"></span>Williams GJ (2017b). *rattle: Graphical User Interface for Data Science in R*. R package version 5.1.0, URL https://CRAN.R-project.org/package=rattle.

<span id="page-22-8"></span><span id="page-22-6"></span>Williams GJ (2017c). *rattle.data: Rattle Datasets*. R package version 1.0.2, URL https: //CRAN.R-project.org/package=rattle.data.

*This document, sourced from VisualiseO.Rnw bitbucket revision 241, was processed by KnitR version 1.20 of 2018-02-20 10:11:46 UTC and took 21.9 seconds to process. It was generated by gjw on Ubuntu 18.04 LTS.*

Module: VisualiseO Copyright © 2000-2018 Graham. Williams@togaware.com Page: 22 of 22

**Generated 3rd June 2018 11:24pm**